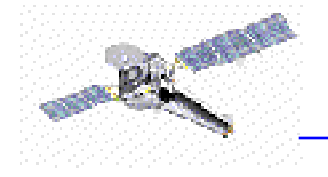

## S-Lang in CIAO 2.3

● Enter at the sherpa and chips prompts (or included in scripts):

chips> apropos("read")

● If the optional OTS package is installed (as it is in /soft/ciao) then you can also use the slsh program to execute S-Lang scripts

unix% \$ASCDS\_INSTALL/ots/slang.v1.4.4/slsh/slsh foo.sl

 $\bullet$  help

```
CXChttp://cxc.harvard.edu/ciao/threads/slang.html
ahelp slang
ahelp slang-tips [http://cxc.harvard.edu/ciao/download/scripts/]
apropos("foo")
help("command") [after import("isis");]
```
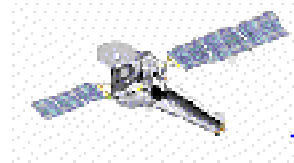

## CIAO 2.3 importable modules:

 $\bullet$  chips - the "work horse", in that it also includes varmm ● varmmrl ●guide

 $\bullet$  isis

Useful commands:readfile(), curve(), chips\_eval(), sherpa\_eval(), apropos()

## CIAO 3.0 importable modules:

varmm, varmmrl, chips, sherpa, guide, isis caldb, group, paramio, pixlib, region, stackio, xpa

and slsh is available in \$ASCDS\_INSTALL/bin/

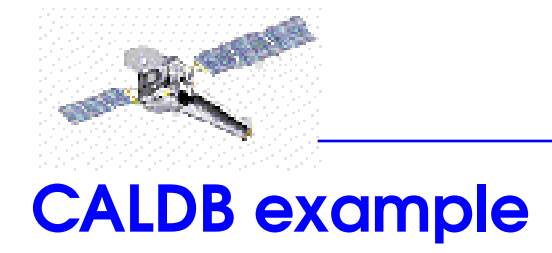

Find the FEF for a file (whose name is in the variable infile):

```
variable cal = calCreateInfo(infile);if ( cal == NULL ) ... there's a problem ...
calSetData( cal, "FEF_PHA" );
variable status = fits_key_exists( infile, "CTI_CORR" );
variable expr = "cti_corr.eq.";
if ( andelse { status } { fits_read_key( infile, "CTI_CORR" ) } )
   expr += "yes";elseexpr += "no";calSetExpression( cal, expr );
variable feffile = calFindFile( cal );
```

```
if ( calGetError() != 0 ) ... there's a problem ...
```
CXC

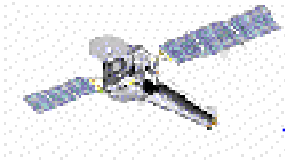

# Things to know in CIAO 2.3

● ChIPS and Sherpa can be used as calculators due to S-Lang:

```
chips> 23.0 * sin(PI/4.0)
16.2635
```
● S-Lang can save you typing:

```
chips > define c (x,y) { () = curve(x,y); }
chips> x = [0:10]; y = 2.3*x^{3} - 4.9*x^{2} + x;
chips> c(x,y)
```
●Customisations can be placed in one of three files

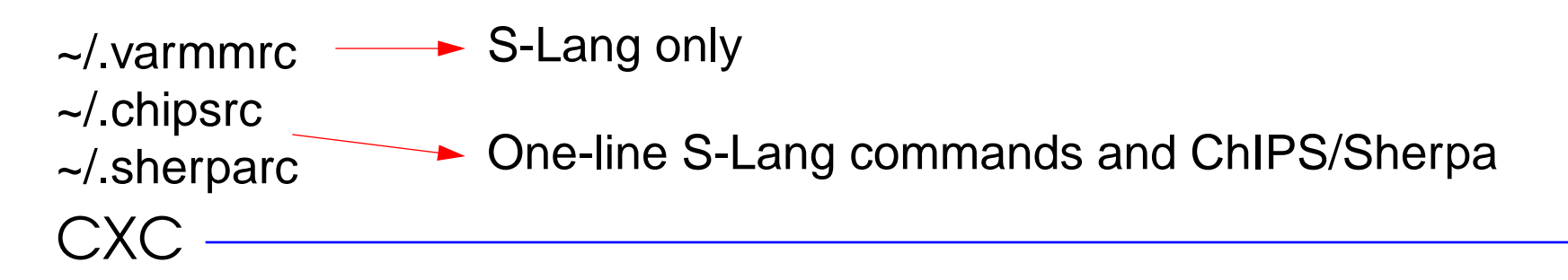

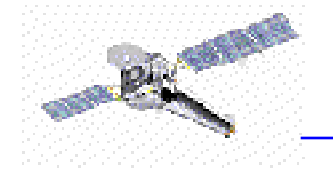

```
unix% cat ~/.chipsrc
% lazy
define q () { () = chips_eval("quit"); } % can be called without the ()define mean (x) { return sum(x) * 1.0 / length(x); } % * 1.0 to make 'real'
```

```
unix% cat ~/.sherparc
variable home = getenv("HOME");
variable _test = getenv("SHERPA_TESTING");
if ( _test == NULL ) { () = evalfile( home + "/.sherpasl" ); } else { message(
"** Testing Sherpa - >>NO<< files loaded by .sherparc" ); }
```
● How to load S-Lang scripts into ChIPS & Sherpa

```
unix% chips --slscript foo.sl
chips> () = evalfile("foo.sl");
```
These treat the files as pure S-Lang, so you cannot include Sherpa/ ChIPS commands in them (cf 'chips foo.chp').

CXC

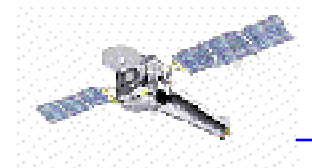

#### Displaying a column from a file:

```
define ce(str) { () = \text{chips\_eval(str)}; }
variable wgt = readfile( filename );
if (wgt == NULL) ... handle error ...
variable old chips = @chips;set state defaults( "chips" );
chips.symbolstyle = _chips->block;
ce( "redraw off" );
ce( "clear" );
() = curve(wgt.REGNUM, wgt.CONTRIB );
ce( "ylabel CONTRIB" );
ce( "split 2" );
cd( "d 1 tickvals x off" );
ce( "d 2" );
() = curve( wgt.REGNUM, wgt.FRACTION );
ce( "ylabel FRACTION" );
ce( "xlabel REGNUM" );
variable title;
( title, ) = strreplace( filename, "\Box", "\\\Box", strlen(filename) );
ce( "title 'weights file: " + title + "" );
ce( "title size 1.2" );
ce( "redraw on" );
set_state( "chips", old_chips );
```
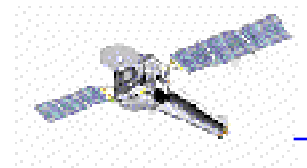

#### Redefine a Sherpa plot

```
private define seval( command ) {
 variable retval = sherpa_eval( command );
 if ( retval != 0 ) error( "\nError: unable to execute the following Sherpa command\n" + command + "\n" );
} % seval()
private define ceval( command ) {
 variable retval = chips eval( command );
 if ( retval != 0 ) error( "\nError: unable to execute the following ChIPS command\n" + command + "\n" );
} % ceval()
```

```
variable mn;
static define _plot_fit_and () {
 variable usage str = "Usage: plot fit and ( type, n )\n";
 if ( \triangle NARGS := 2 ) { \angle pop_args( \triangle NARGS ); message(usage str); return 0; }
  variable type, n;
 (ype, n) = ();
 mn = NULL;if (is_defined("get_modelname") == 2 ) {
  eval( \degree mn = get modelname(\degree + string(n) + \degree); \degree);
  if ( _mn == NULL ) { message( "\nError: no model defined for dataset \#" + string(n) + "\n" ); return 0; }
  }
```

```
seval( "lplot 2 fit " + string(n) + " " + type + " " + string(n) );
```
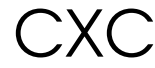

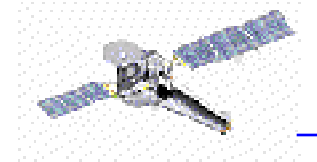

CXC

```
 ceval( "d 1 location 0.15 0.9 0.4 0.9" );
  ceval( "d 2 location 0.15 0.9 0.1 0.4" );
  ceval( "d 1 tickvals x off" );
  ceval( "d 2 linear y" );
  ceval( "c 1 symbol bigpoint" );
  ceval( "symbol size 1" );
  variable titlestring;
 if ( _mn != NULL ) { titlestring = "Model = " + _mn; } else { titlestring = time; }
 ceval( "title " + titlestring + "" ):
  %%ceval( "redraw" );
  return 1;
\frac{1}{6} % plot fit and()
static define _get_dataset_num () {
  variable n, funcname;
 switch ( NARGS )
  { case 0: error("Internal error: _get_dataset_num() called with no arguments!!!"); }
 { case 1: n = 1; funcname = (); }
 { case 2: ( funcname, n ) = (); }
 { variable args = \text{pop\_args} ( \text{NARGS} ); funcname = \text{args}[0].\text{value}; n = 0; }
 variable usage_str = "Usage: " + funcname + "([n])\nlf supplied, n must be >= 1.";
 if (NARGS > 2 or n < 1) { message(usage str); return NULL; }
  return n;
} % _get_dataset_num()
```
Doug Burke - HEAD S-Lang Workshop - 31 January 2003

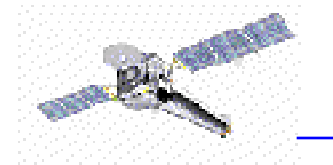

% public routines

 $\bigcap$  XC

```
public define lpfr () {
 variable args = \text{pop\! (NARGS);variable n = _get_dataset_num( _function_name, __push_args(args) );
 if (n == NULL) return;
 variable retval = _plot_fit_and( "resid", n );
 if ( retval == 1 ) ceval( "redraw" );
} % lpfr()
public define lpfd () {
 variable args = __pop_args (_NARGS);
 variable n = get_dataset_num( _function_name, __push_args(args) );
 if (n == NULL) return;
 variable retval = _plot_fit_and( "delchi", n );
 if ( retval == 1 ) ceval( "redraw" );
} % lpfd()
```
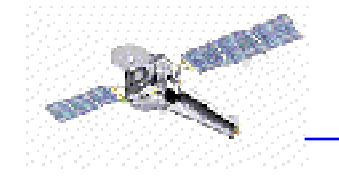

Before

ᄓ

 $\frac{1}{10}$ 

After

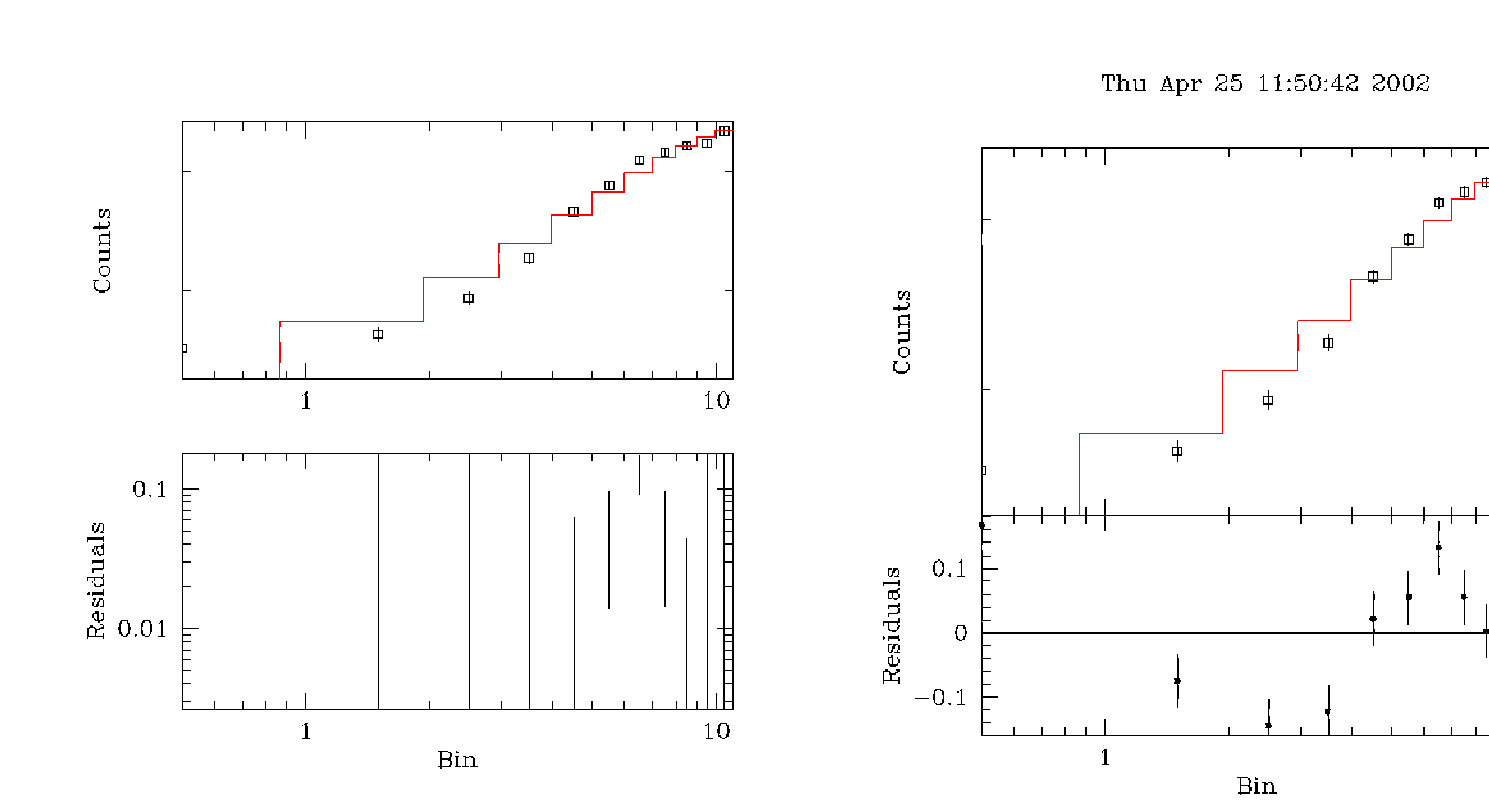

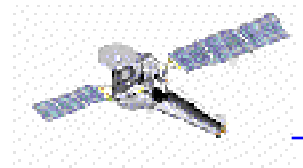

### Reading a Sherpa model into S-Lang:

This will be obsolete in CIAO 3.0!

```
public define tmpname (id) {
 variable tmpdir = getenv("ASCDS_TMP");
 if ( tmpdir == NULL ) tmpdir = "/tmp";
 variable tmphead = tmpdir + "/" + id + "." + string(getpid()) + ".";
 variable limit = tmpnum + 1000;
 while (\t{tmmnum} < limit ) {
  variable file = tmphead + string(tmpnum) + ".tmp";
  _tmpnum++;
  if ( stat file(file) == NULL ) return file;
 }
  print( "Oops, I did it again. Unable to generate a temporary file name." );
} % tmpname()
```
% get hold of the source

```
% - assume that the variable modelnum isthe source number to read
```

```
% - write out to a temp file and then read back in
```

```
% - source is stored as <E (keV)> <model (photon/cm^2/s)> where E is the mid-point of the bin
```

```
% - would be better to write out as FITS (smaller files) but varmm (CIAO 2.3) has a limit on the
```

```
% number of FITS files that can be opened (128), so we use ascii instead
```
 $\frac{0}{6}$ 

```
variable filename = tmpname("model");
```
CXC

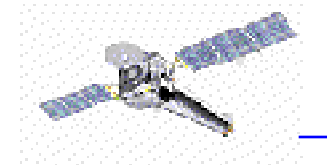

```
% This is the important part
\frac{0}{0}() = sherpa_eval( "write source " + string(modelnum) + " " + filename);
variable src = readascii( filename );
if ( src == NULL ) ... handle error ...
() = remove( filename);
```
% We could finish now, but let's massage the format a tiny bit  $\frac{0}{0}$ variable encol = src.col1; variable othercol = src.col2;

```
% calculate the lower and upper limits of each bin
variable xlo, xhi;
variable dx = encol * 0.0:
dx[[0:-2]] = enco[[1:-1]] - enco[[0:-2]];dx[-1] = encol[-1] - encol[-2];dx = 0.5;
x \cdot \cdot \cdot = \text{encol} - \text{d}x;
xhi = encol + dx;
```

```
% create the model
variable model = struct { elo, ehi, flux };
model.elo = typecast(xlo, Float Type );
model.ehi = typecast(xhi, Float Type );
model.flux = typecast( othercol, Float_Type );
```